# Super Micro Computer, Inc. *Confidential* 4/14//2014

### Post Code 71 BIOS recovery procedure for A1SAi-2750F

1. Copy the attached file (AMI.ROM) to the root directory of a USB pen drive

2. Connect both keyboard and USB pen drive to USB 2.0 port as follows.

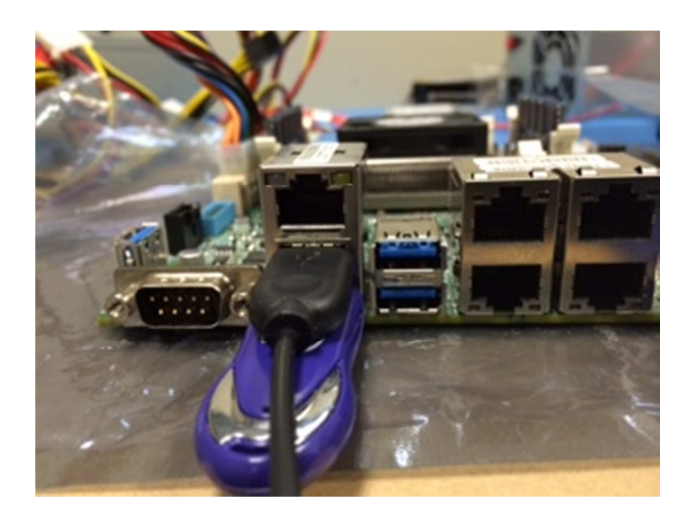

3. Power on the system and press CTRL+HOME before the post code 71. Please repeat press "CTRL+HOME" until the board boot into Bios.

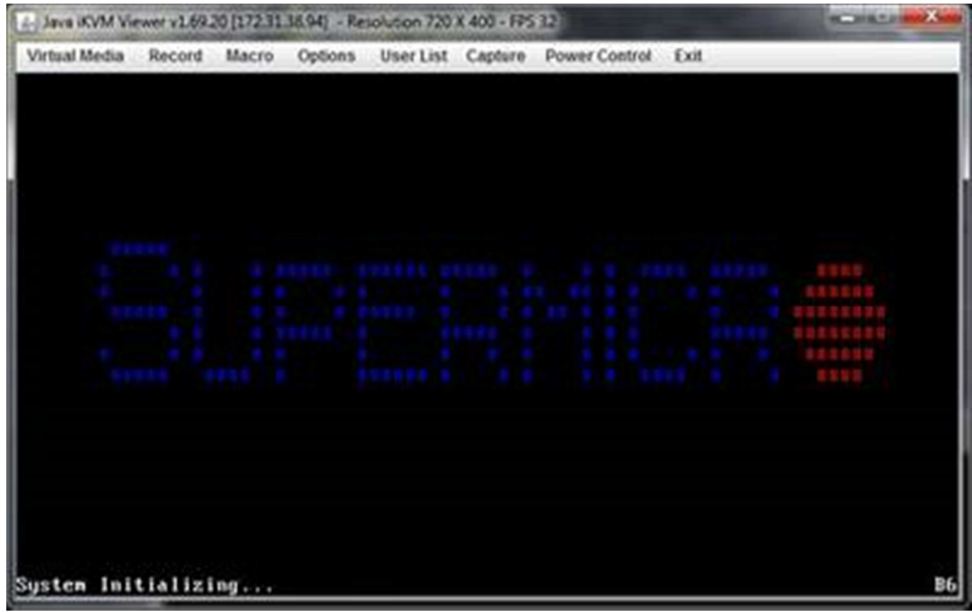

### Super Micro Computer, Inc. *Confidential* 4/14//2014

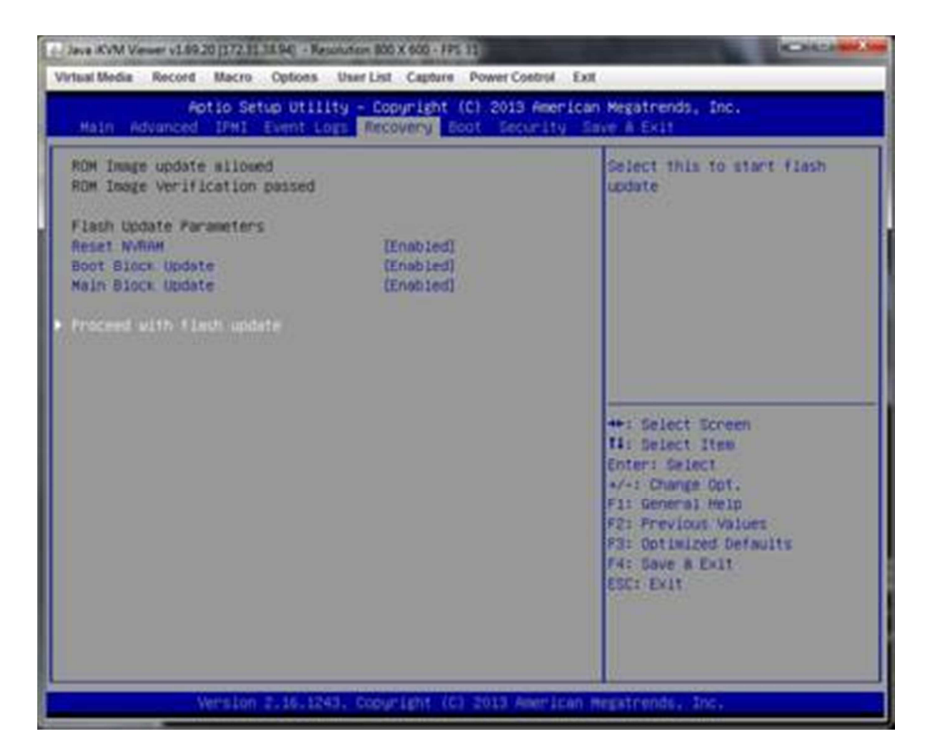

4.The System will boot up and lead the user to the following setup page

5. Go to item "Proceed with flash update" and strike enter.

Please do not turn off the power and wait for automatically BIOS update to new version 1.0c (4.227)

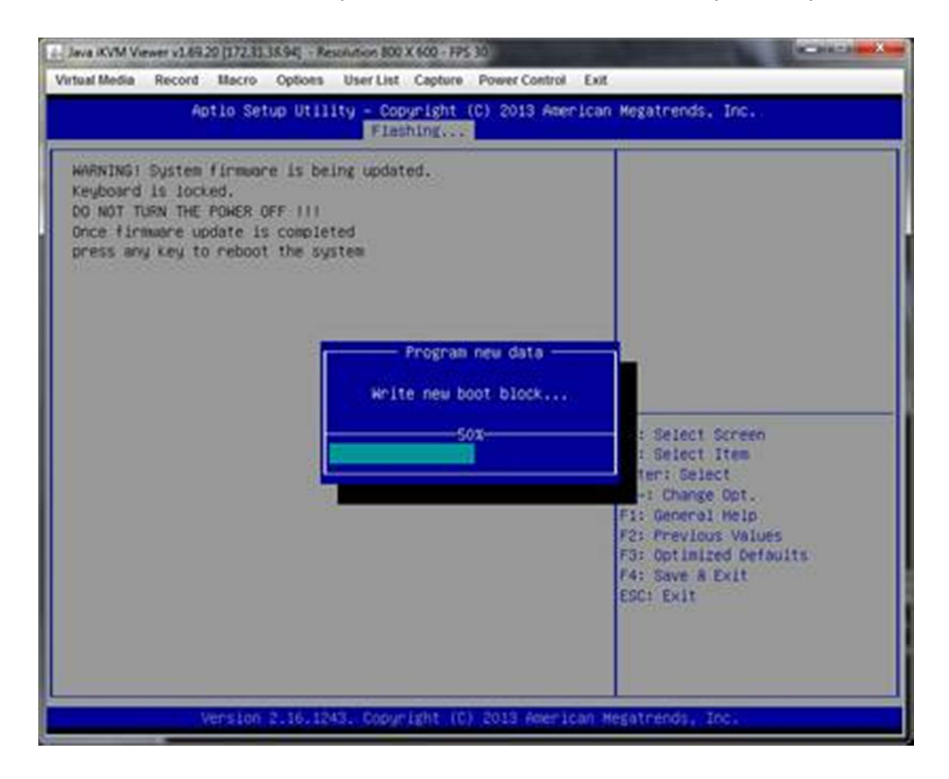

## Super Micro Computer, Inc. *Confidential* 4/14//2014

### 6. Finish and restart.

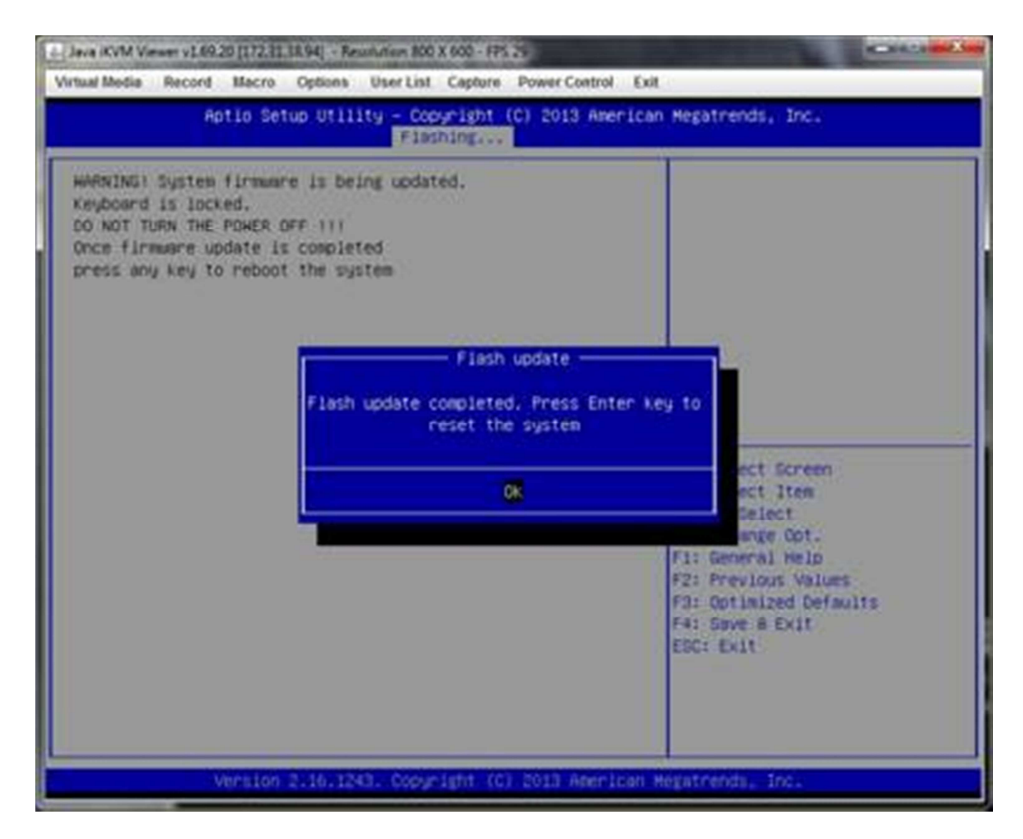

After system restart, the BIOS is recovered to new version 1.0c 4/27 version.